## **Application Note**

## Treiber-Installation unter Windows® 8 / 8.1 / 10

für NanoDMX Interface Mini-USB-DMX-Interface USB-DMX STAGE-PROFI MK2 USB-DMX STAGE-PROFI MK3 DMX-Player S / L / ONE AvengerSD MultiPixx DMX-Controller Wireless ArtNet-DMX 1.1 Wireless ArtNet-DMX STAGE-PROFI 1.1

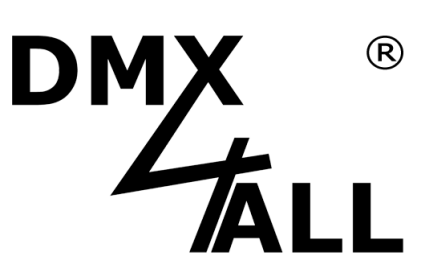

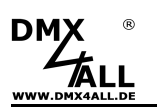

## **Beschreibung**

Unter Windows<sup>®</sup> 8 / 8.1 / 10 werden in der Standardinstallation digital signierte Treiber benötigt. Die angebotenen Treiber für die Interfaces besitzen eine solche digitale Signatur nicht.

Daher ist es notwendig den Zwang für die Verwendung digital signierter Treiber abzuschalten um die Treiber für die Interfaces installieren zu können.

## **Vorgehen um unsignierte Treiber zu installieren**

Windows hat die Funktion um unsignierte Treiber zu installieren versteckt. Führen Sie die folgenden Schritte der Reihe nach aus:

- 1. Starten Sie Windows®
- 2. Drücken Sie die Windows-Taste + i Das **Einstellungsmenü** erscheint
- 3. Klicken Sie auf das **Ausschalten-Symbol** und anschließend mit gedrückter Umschalt-Taste auf **Neu starten**

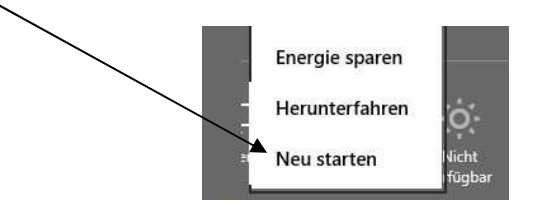

4. Es erscheint das Menü Option auswählen in dem Sie auf **Problembehandlung** klicken

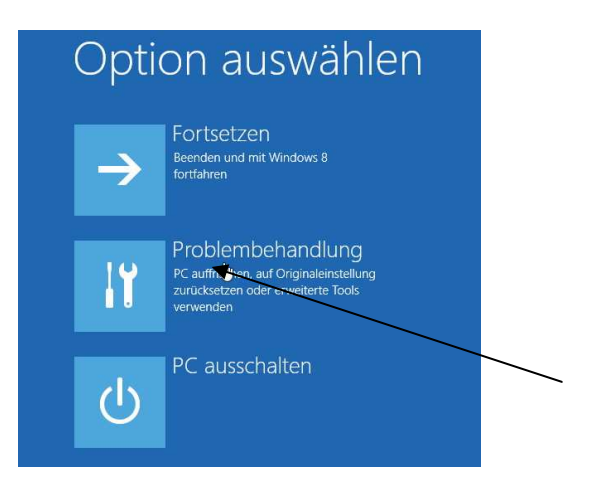

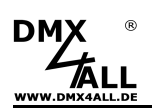

5. Unter Problembehandlung dann auf **Erweiterte Optionen** klicken

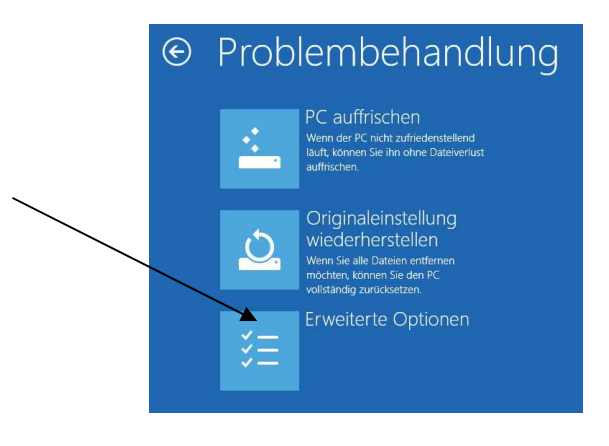

6. In Erweiterte Optionen dann auf **Starteinstellungen** klicken

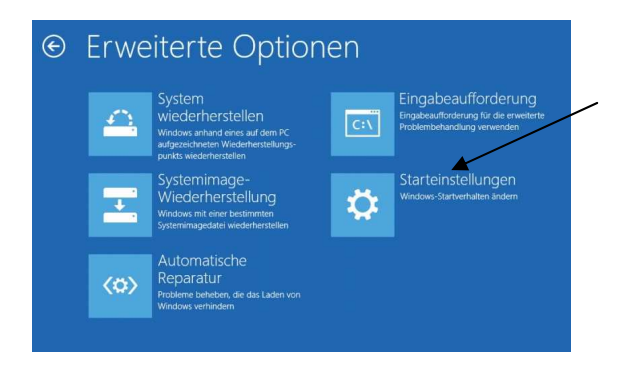

7. Unten rechts in den Starteinstellungen auf **Neu starten** klicken

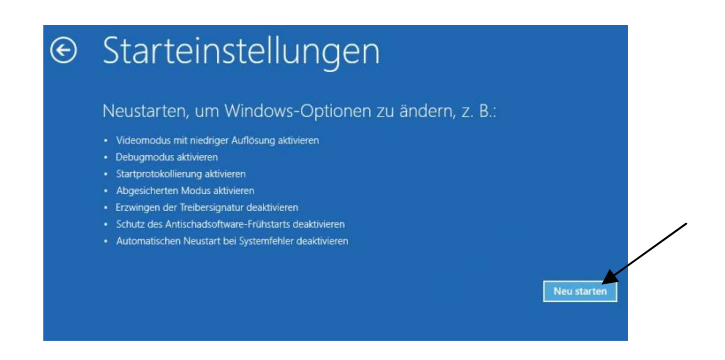

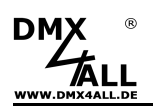

8. Es erscheint eine Auswahl an Einstellungen die mit der Nummerntaste oder mit den F-Tasten ausgewählt werden können.

Drücken Sie nun **F7** um das Erzwingen der Treibersignatur zu deaktivieren

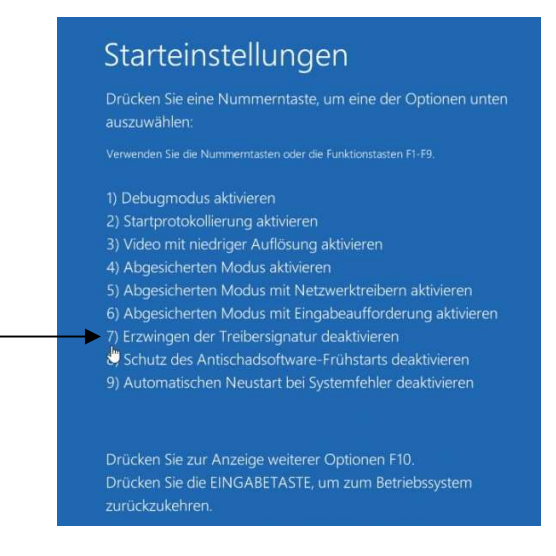

- 9. Windows® startet nun neu und man kann anschließend den unsignierten Treiber installieren
- 10. Bei der Treiberinstallation wird nun abgefragt ob die Treibersoftware installiert werden soll.

Wählen Sie **Diese Treibersoftware trotzdem installieren** aus

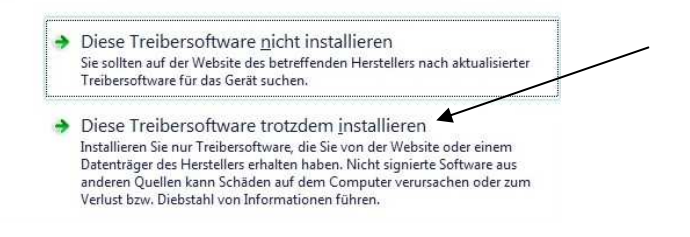

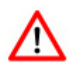

Diese Einstellung bleibt nur bis zum nächsten Neustart erhalten !

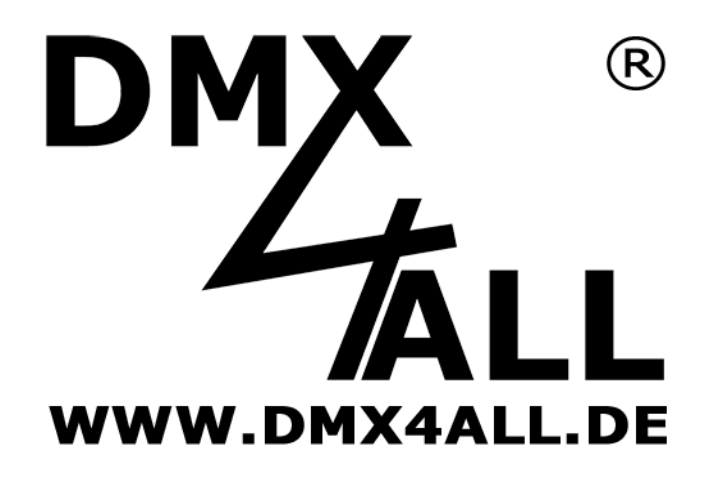

DMX4ALL GmbH Reiterweg 2A D-44869 Bochum Germany

Letzte Änderung: 27.09.2016

© Copyright DMX4ALL GmbH

Alle Rechte vorbehalten. Kein Teil dieses Handbuches darf in irgendeiner Form (Fotokopie, Druck, Mikrofilm oder in einem anderen Verfahren) ohne ausdrückliche schriftliche Genehmigung reproduziert oder unter Verwendung elektronischer Systeme verarbeitet, vervielfältigt oder verbreitet werden.

Alle in diesem Handbuch enthaltenen Informationen wurden mit größter Sorgfalt und nach bestem Wissen zusammengestellt. Dennoch sind Fehler nicht ganz auszuschließen.

Aus diesem Grund sehen wir uns dazu veranlasst, darauf hinzuweisen, dass wir weder eine Garantie noch die juristische Verantwortung oder irgendeine Haftung für Folgen, die auf fehlerhafte Angaben zurückgehen, übernehmen können. Dieses Dokument enthält keine zugesicherten Eigenschaften. Die Anleitung und die Eigenschaften können jederzeit und ohne vorherige Ankündigung geändert werden.